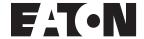

# **EAT-N** Cutler-Hammer

# **BACnet MS/TP Option Board OPTCJ for 9000X Drives**

User Manual

August 2006 New Information

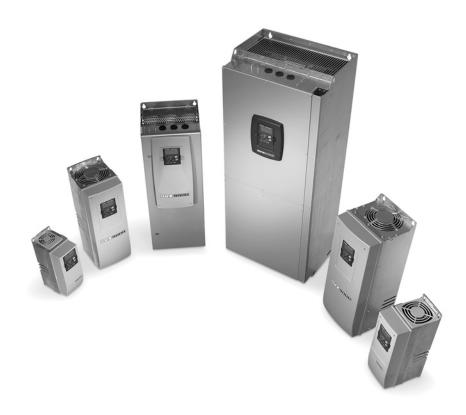

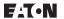

## Important Notice - Please Read

The product discussed in this literature is subject to terms and conditions outlined in Eaton Electrical Inc. selling policies. The sole source governing the rights and remedies of any purchaser of this equipment is the relevant Eaton Electrical Inc. selling policy.

NO WARRANTIES, EXPRESS OR IMPLIED, INCLUDING WARRANTIES OF FITNESS FOR A PARTICULAR PURPOSE OR MERCHANTABILITY, OR WARRANTIES ARISING FROM COURSE OF DEALING OR USAGE OF TRADE, ARE MADE REGARDING THE INFORMATION, RECOMMENDATIONS AND DESCRIPTIONS CONTAINED HEREIN. In no event will Eaton Electrical Inc. be responsible to the purchaser or user in contract, in tort (including negligence), strict liability or otherwise for any special, indirect, incidental or consequential damage or loss whatsoever, including but not limited to damage or loss of use of equipment, plant or power system, cost of capital, loss of power, additional expenses in the use of existing power facilities, or claims against the purchaser or user by its customers resulting from the use of the information, recommendations and descriptions contained herein.

The information contained in this manual is subject to change without notice.

Cover Photo: Cutler-Hammer® 9000X Drives.

# Table of Contents

| LIST OF FIGURES                                                             | ii                       |
|-----------------------------------------------------------------------------|--------------------------|
| LIST OF TABLES                                                              | ii                       |
| SAFETY Definitions and Symbols Hazardous High Voltage Warnings and Cautions | iv<br>iv                 |
| OPTCJ Board                                                                 | 1-1<br>1-2<br>1-3        |
| Grounding Cable Shield                                                      | 2-1<br>2-1<br>2-5<br>2-6 |
| Fieldbus Board Parameters                                                   | 3-1<br>3-1<br>3-1<br>3-3 |
| CHAPTER 4 — FAULT TRACKING                                                  | 4-1                      |

# **List of Figures**

|            | Figure 1-1: Cutler-Hammer BACnet Option Board OPTCJ  Figure 2-1: Bus Cables  Figure 2-2: Stripped Cable  Figure 2-3: Locate Grounding Clamp  Figure 2-4: Strip at Correct Distance  Figure 2-5: Both Cables on One Clamp  Figure 2-6: Using Jumper X4 to Set the Bus Termination  Figure 2-7: Biasing Resistor Connections  Figure 2-8: LED Indications on the BACnet Board  Figure 3-1: Changing the BACnet Board Commissioning Parameter Values                                                                                                    | 1-3<br>2-1<br>2-1<br>2-2<br>2-2<br>2-3<br>2-3<br>2-4<br>2-5<br>3-1               |
|------------|----------------------------------------------------------------------------------------------------|----------------------------------------------------------------------------------|
|            | Figure 3-2: Communication Status                                                                                                    | 3-2                                                                              |
| List of Ta | bles                                                                                                    |                                                                                  |
|            | Table 1-1: BACnet Option Board Technical Data Table 1-2: OPTCJ Bus Connector Signals. Table 2-1: Bias Resistor Size vs. Number of Node Table 2-2: BACnet Board Status LED (BS) YELLOW Table 2-3: Fieldbus Status LED (FS) GREEN. Table 2-4: Installing the BACnet Option Board Table 3-1: BACnet Option Board Parameters. Table 3-2: BACnet Message Indications. Table 3-3: Object Types and Properties Supported Table 3-4: Binary Value Object Table 3-5: Analog Value Object Table 4-1: RS-485 Option Board Faults. Table 4-2: Drive Responses to Faults | 1-2<br>1-3<br>2-4<br>2-5<br>2-5<br>2-6<br>3-2<br>3-2<br>3-4<br>3-5<br>3-6<br>4-1 |

FATON

August 2006

# Safety

#### **Definitions and Symbols**

# **WARNING**

This symbol indicates high voltage. It calls your attention to items or operations that could be dangerous to you and other persons operating this equipment. Read the message and follow the instructions carefully.

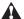

This symbol is the "Safety Alert Symbol." It occurs with either of two signal words: CAUTION or WARNING, as described below.

## **WARNING**

Indicates a potentially hazardous situation which, if not avoided, can result in serious injury or death.

#### **A** CAUTION

Indicates a potentially hazardous situation which, if not avoided, can result in minor to moderate injury, or serious damage to the product. The situation described in the CAUTION may, if not avoided, lead to serious results. Important safety measures are described in CAUTION (as well as WARNING).

#### **Hazardous High Voltage**

#### WARNING

Motor control equipment and electronic controllers are connected to hazardous line voltages. When servicing drives and electronic controllers, there may be exposed components with housings or protrusions at or above line potential. Extreme care should be taken to protect against shock.

Stand on an insulating pad and make it a habit to use only one hand when checking components. Always work with another person in case an emergency occurs. Disconnect power before checking controllers or performing maintenance. Be sure equipment is properly grounded. Wear safety glasses whenever working on electronic controllers or rotating machinery.

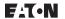

# **Warnings and Cautions**

## **WARNING**

Internal components and circuit boards are at high potential when the drive is connected to the power source. This voltage is extremely dangerous and may cause death or severe injury if you come into contact with it.

# **CAUTION**

Make sure that the drive is switched OFF before an option or fieldbus board is changed or added.

FAT•N

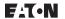

# Chapter 1 — General

This manual describes the installation, configuration and use of the OPTCJ BACnet fieldbus adapter from Eaton's electrical business. The OPTCJ is a plug-in board that is compatible with any open or enclosed drive product that uses an SVX or SPX processor module (including the HVX9000 or CPX9000 family). The OPTCJ adapter can be used in slots D or E of the processor module.

BACnet is an acronym for "Building Automation and Control Network". BACnet is a true non-proprietary communication protocol conceived by a consortium of building management and system users. BACnet has been adopted by ASHRAE (American Society of Heating Refrigeration and Air-conditioning Engineers) as its standard network protocol, and is rapidly gaining international acceptance. BACnet is used in building automation, lightning control, air-conditioning and in heating automation. The protocol is suitable for enterprise wide communication in large building automation projects.

The OPTCJ BACnet adapter is an MS/TP (Master-Slave/Token-Passing) device that supports RS-485 physical layer.

## **WARNING**

Internal components and circuit boards are at high potential when the drive is connected to the power source. This voltage is extremely dangerous and may cause death or severe injury if you come into contact with it.

## **OPTCJ Board**

**Table 1-1: BACnet Option Board Technical Data** 

| Category       | Description                   | Specification                                  |
|----------------|-------------------------------|------------------------------------------------|
| Connections    | Interface                     | OPTCJ: Pluggable connector (5.08 mm)           |
|                | Data transfer method          | RS-485 MS/TP, half-duplex                      |
|                | Transfer cable                | Twisted pair (1 pair and shield)               |
|                | Electrical isolation          | 500V DC                                        |
| Communications | BACnet MS/TP                  | As described in ANSI/ASHRAE Standards 135-2004 |
|                | Baud rate                     | 9600, 19200 and 38400 baud                     |
|                | MAC Addresses                 | 1 to 27                                        |
| Environment    | Ambient operating temperature | 14° – 131°F (-10° – 55°C)                      |
|                | Storing temperature           | -40° – 140°F (-40° – 60°C)                     |
|                | Humidity                      | <95%, No condensation allowed                  |
|                | Altitude                      | Max. 3280 ft. (1000m)                          |
|                | Vibration                     | 0.5 G at 9 – 200 Hz                            |
| Safety         |                               | Fulfills EN 50178 standard                     |

#### System Software Versions

OPTCJ BACnet option board is supported from system software versions:

- SVX SVX00031V015 or V016.VCN
- SPX SPX00032V011 or V012.VCN

# **BACnet Fieldbus Board Layout and Connections**

The BACnet option board is connected to the fieldbus through either a 5-pin pluggable bus connector (board OPTCJ) or a 9-pin female sub-D-connector (board OPTC8).

The communication with the control board of the drive takes place through the standard Cutler-Hammer<sup>®</sup> Interface Board Connector.

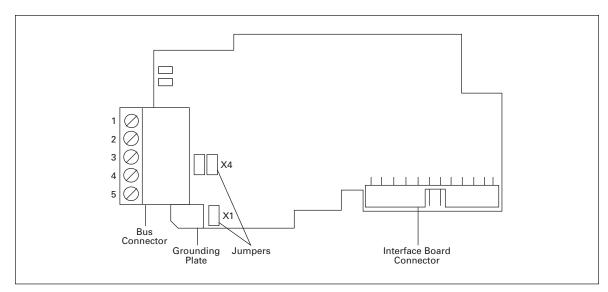

Figure 1-1: Cutler-Hammer BACnet Option Board OPTCJ

**Table 1-2: OPTCJ Bus Connector Signals** 

| Signal      | Connector | Description                              |
|-------------|-----------|------------------------------------------|
| NC*         | 1 ①       | No connection                            |
| VP          | 2         | Supply voltage — plug (5V)               |
| RxD/TxD — N | 3         | Receive/Transmit data — A                |
| RxD/TxD — P | 4         | Receive/Transmit data — B                |
| DGND        | 5         | Data ground (reference potential for VP) |

① You can use this pin (1) to bypass the cable shield to the next slave.

# **Chapter 2** — Installation

#### **Grounding Cable Shield**

#### Grounding by Clamping the Cable to the Converter Frame (Recommended)

This manner of grounding is the most effective and especially recommended when the distances between the devices are relatively short or if the device is the last device on the net.

**Note**: Normally, the option board has already been installed in slot D or slot E of the control board. It is not necessary to detach the whole board for the grounding of the bus cable shield. Just detach the terminal block.

- 1. Strip about 5 cm of the cable and cut off the gray cable shield. Remember to do this for both bus cables (except for the last device). See **Figures 2-1** and **2-2**.
- 2. Leave no more than 1 cm of the cable outside the terminal block and strip the data cables at about 0.5 cm to fit in the terminals. See pictures below.

Note: Do this for both bus cables.

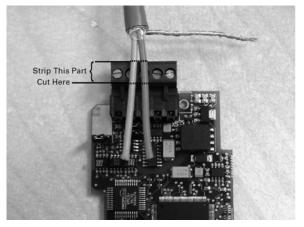

Figure 2-1: Bus Cables

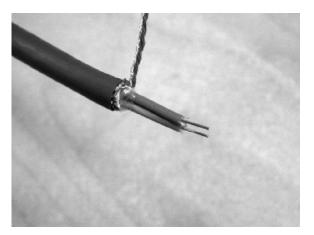

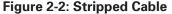

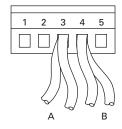

- 3. Insert the data conductors of both cables into terminals #3 (Line B) and #4 (Line A).
- 4. Strip the cable at such a distance from the terminal that you can fix it to the frame with the grounding clamp. See **Figures 2-3** and **2-4**:

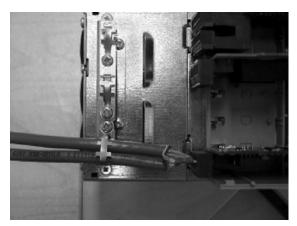

Figure 2-3: Locate Grounding Clamp

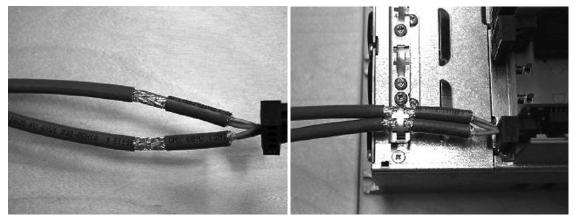

Figure 2-4: Strip at Correct Distance

#### Grounding Only One Point on the Net

In this manner of grounding, the shield is connected to ground only at the last device on the net in the same way as described on **Pages 2-1** and **2-2**. Other devices of the net just pass the shield. The use of a ferule to will allow the cable shielding to easily be inserted into the terminal block.

BACnet MS/TP Option Board OPTCJ for 9000X Drives User Manual

- 1. Strip about 5 cm of the cable and cut off the gray cable shield. Remember to do this for both bus cables (except for the last device).
- 2. Leave no more than 1 cm of the cable outside the terminal block and strip the data cable at about 0.5 cm to fit in the terminals. See **Figure 2-5**.

Note: Do this for both cables.

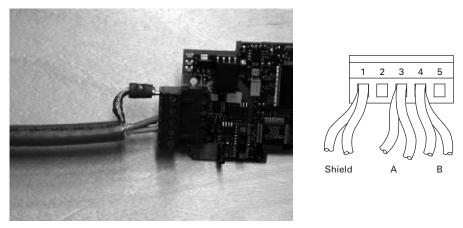

Figure 2-5: Both Cables on One Clamp

3. Fix both the cables on the frame with the clamp. See Figure 2-5.

#### **Bus Terminal Resistors**

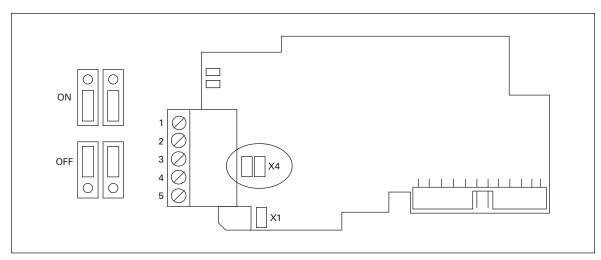

Figure 2-6: Using Jumper X4 to Set the Bus Termination

If the drive is the last device of the fieldbus line, the bus termination must be set. Use jumper X4 (ON position). See **Figure 2-6**.

#### **Bus Biasing**

Bus biasing is recommended to ensure fault free communication between all of the devices on RS-485. Bus biasing ensures that the bus is at the proper potential when no device is transmitting. Without biasing, faulty messages can be detected when the bus is in idle state. RS-485 bus state should be within +200 mV to +7V or -200 mV to -7V. Illegal bus state is from -200 mV to +200 mV.

Table 2-1: Bias Resistor Size vs. Number of Node

| Number of Nodes | Bias Resistance |
|-----------------|-----------------|
| 2 – 5           | 1.8K ohm        |
| 5 – 10          | 2.7K ohm        |
| 11 – 20         | 12K ohm         |
| 21 – 30         | 18K ohm         |
| 31 – 40         | 27K ohm         |

#### Fail Safe Biasing in OPTCJ Option Board

Connect biasing resistors between pins #2 and #4 as well as pins #3 and #5 as shown in Figure 2-7.

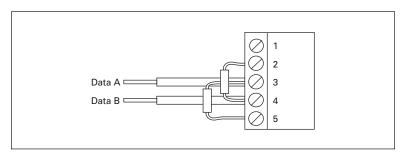

Figure 2-7: Biasing Resistor Connections

Matters related to this are discussed in the application note *Failsafe Biasing of Differential Buses* (an-847.pdf) published by National Semiconductor (www.national.com).

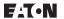

# **LED Indications**

The two LED indications next to the connector show the present statuses of the BACnet board (yellow) and the Fieldbus Module (green).

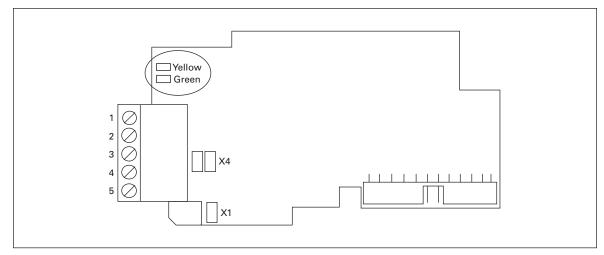

Figure 2-8: LED Indications on the BACnet Board

Table 2-2: BACnet Board Status LED (BS) YELLOW

| LED is:                        | Meaning                                                                                       |
|--------------------------------|-----------------------------------------------------------------------------------------------|
| OFF                            | Option board not activated.                                                                   |
| ON                             | Option board in initialization state waiting for activation command from the drive.           |
| Blinking fast (once/sec)       | Option board is activated and in RUN state. Option board is ready for external communication. |
| Blinking slow<br>(once/5 secs) | Option board is activated and in FAULT state. Internal fault of option board.                 |

Table 2-3: Fieldbus Status LED (FS) GREEN

| LED is:                        | Meaning                                                                                                    |
|--------------------------------|----------------------------------------------------------------------------------------------------|
| OFF                            | Fieldbus module is waiting for parameters from the drive.  • No external communication                                      |
| ON                             | Fieldbus module is activated.  • Parameters received and module activated  • Module is waiting for messages from the bus    |
| Blinking fast (once/sec)       | Module is activated and receiving messages from the bus.                                                                    |
| Blinking slow<br>(once/5 secs) | Module is in FAULT state.  • No messages from Master within the watchdog time  • Bus broken, cable loose or Master off line |

FAT•N

August 2006

# Installing the BACnet MS/TP Option Board in an 9000X Drive

# **CAUTION**

Make sure that the drive is switched OFF before an option or fieldbus board is changed or added.

**Table 2-4: Installing the BACnet Option Board** 

| Item | Description                         |                                                                                                    |
|------|-------------------------------------|----------------------------------------------------------------------------------------------------|
| A    | Locate the 9000X drive.             | CAUTION  State of the control of the control of the |
| В    | Remove the cable cover.             | CAUTION  CAUTION  CAU |
| С    | Open the cover of the control unit. | the Hoose                                                                                                    |

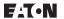

Table 2-4: Installing the BACnet Option Board (Continued)

| Item | Description                                                                                                    |                                         |
|------|----------------------------------------------------------------------------------------------------|-----------------------------------------|
| D    | Install the BACnet option board in slot E on the control board of the drive. Make sure the grounding plate (shown below) fits tightly in the clamp. | HOW HITSON                              |
| E    | Make a sufficiently wide opening for your cable by cutting the grid as wide as necessary.                                                           |                                         |
| F    | Close the cover of the control unit and the cable cover.                                                                                            | (I) (I) (I) (I) (I) (I) (I) (I) (I) (I) |

# **Chapter 3** — Configuration

#### **IMPORTANT**

First read the Menu Information Chapter in your 9000X drive user manual.

**Note:** You must select Fieldbus as the active control place, if you wish to control the drive through fieldbus.

#### **Fieldbus Board Parameters**

The CH BACnet board is commissioned with the control keypad by giving values to appropriate parameters in menu **M6** (for locating the expander board menu see your 9000X drive user manual).

#### **Expander Board Menu (M6)**

The *Expander board menu* makes it possible for the user 1) to see what expander boards are connected to the control board and 2) to reach and edit the parameters associated with the expander board.

Enter the following menu level (**G#**) with the *Menu button right*. At this level, you can browse through slots A to E with the *Browser buttons* to see what expander boards are connected. On the lowermost line of the display you also see the number of parameter groups associated with the board.

If you press the *Menu button right* again, you will reach the parameter group level where there are two groups: Editable parameters and Monitored values. Another press on the *Menu button right* takes you to either of these groups.

#### **BACnet Parameters**

To commission the RS-485 board, enter the level P6.5.1.# from the Parameters group (G6.5.1). Give desired values to all RS-485 parameters (see **Figure 3-1** and **Table 3-1**).

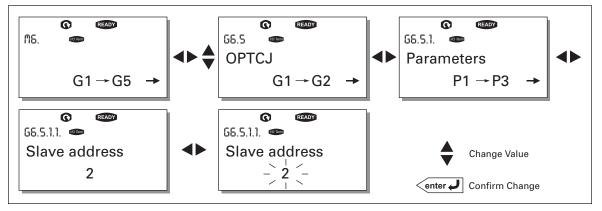

Figure 3-1: Changing the BACnet Board Commissioning Parameter Values

**Table 3-1: BACnet Option Board Parameters** 

| No. | Name         | Default | Range                                             | Description              |
|-----|--------------|---------|---------------------------------------------------|--------------------------|
| 1   | MAC ADDRESS  | 1       | 1 – 127                                           |                          |
| 2   | INDEX NUMBER | 0       | 0-65535                                           | Unique system identifier |
| 3   | BAUD RATE    | 1       | 1 - 9600 baud<br>2 - 19200 baud<br>3 - 38400 baud | Communication speed      |

#### Required MS/TP Parameters

Before the OPTCJ is connected to a network, there are three parameters that must be set in order for it to operate correctly, these are the MACID (Medium Access Control Identifier), Index Number, and the BAUD rate.

The MACID must be unique on the network to which it is connected. The same MAC address may be used on a device on another subnet. MACIDs 128 – 254 are reserved for slave devices. MACIDs 1 – 127 are valid for both masters and slaves. The portion of the address space that is actually used for masters in a particular installation is determined by the value of the Max\_Master property of the Device object.

It is recommended that MAC address 0 be reserved for use by the MS/TP router and 255 is reserved for broadcasts.

The Index Number is used by BACnet networks to uniquely identify BACnet nodes over the entire network (including subnets). The number may be programmed manually from the keypad to any in the range of 0 – 65535. The number zero is a special case that will instruct the OPTCJ adapter to create a unique index number by reading information from the drive's power unit.

The baud rate for each device must also be set, and must match all the other devices on the network for communication to work. The default BAUD rate is 9600.

#### **Communication Status**

To see the present status of the RS-485 fieldbus, enter the Comm.Status page from Monitor menu (G6.5.2) (see **Figure 3-2** and **Table 3-2**).

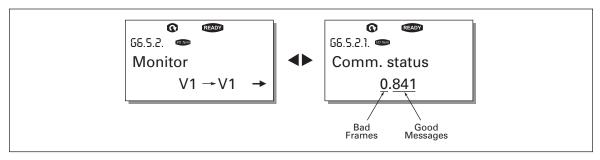

Figure 3-2: Communication Status

Table 3-2: BACnet Message Indications

| Good Message                                                     | es                                                    |  |  |
|------------------------------------------------------------------|-------------------------------------------------------|--|--|
| 0 – 999 Number of messages received without communication errors |                                                       |  |  |
| <b>Bad Frames</b>                                                |                                                       |  |  |
| 0 – 64                                                           | Number of messages received with CRC or parity errors |  |  |

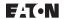

## **Annex — Protocol Implementation Conformance Statement (Normative)**

(This annex is part of this Standard and is required for its use.)

| BACnet Protocol I | Implementation | on Conformaı | nce Statement |
|-------------------|----------------|--------------|---------------|
| Date: Ma          | v 31. 2005     |              |               |

Vendor Name: Eaton Cutler-Hammer Product Name: BACnet Option Board Product Model Number: OPTCJ

Applications Software Version: 10522 Firmware Revision: 1 BACnet Protocol Revision: 4

| <b>D</b> 1 1 |           |        |
|--------------|-----------|--------|
| Product      | I ) ACCTI | ntion: |
| ııouuct      | Descii    | puon.  |

BACnet Option board is designed for CH SVX family devices.

#### **BACnet Standardized Device Profile (Annex L):**

BACnet Application Specific Controller (B-ASC)

#### List all BACnet Interoperability Building Blocks Supported (Annex K):

DS-RP-B, DS-WP-B, DM-DDB-B, DM-DOB-B.

| Segmentation Capability:        |             |
|---------------------------------|-------------|
| Segmented requests supported    | Window Size |
| ☐ Segmented responses supported | Window Size |

#### Standard Object Types Supported:

An object type is supported if it may be present in the device. For each standard Object Type supported provide the following data:

- 1. Whether objects of this type are dynamically creatable using the CreateObject service
- 2. Whether objects of this type are dynamically deletable using the DeleteObject service
- 3. List of the optional properties supported
- 4. List of all properties that are writable where not otherwise required by this standard
- 5. List of proprietary properties and for each its property identifier, datatype, and meaning
- 6. List of any property range restrictions

#### **Data Link Layer Options:**

MS/TP master (Clause 9), baud rate(s): 9600, 19200, 34800

#### **Device Address Binding:**

| Is static device b | inding suppor  | ted? (This is | s currently | necessary | tor two-way | communication |
|--------------------|----------------|---------------|-------------|-----------|-------------|---------------|
| with MS/TP slave   | es and certain | other devic   | es.)        | ∕es ⊟No   | )           |               |

#### **Networking Options:**

| ☐ Router, Clause 6 — List all routing configurations, e.g., ARCNET-Ethernet, Ethernet-MS/TP, etc. |  |
|---------------------------------------------------------------------------------------------------|--|
| Annex H, BACnet Tunneling Router over IP                                                          |  |
| ☐ BACnet/IP Broadcast Management Device (BBMD)                                                    |  |

## **Does the BBMD support registrations by Foreign Devices?** ☐ Yes ☐ No

#### **Character Sets Supported:**

Indicating support for multiple character sets does not imply that they can all be supported simultaneously.

| ANSI X3.4      | □IBN   | <sup>/I™</sup> /Microsoft™ DBCS | ☐ ISO 8859-1 |
|----------------|--------|---------------------------------|--------------|
| ☐ ISO 10646 (l | JCS-2) | ☐ ISO 10646 (UCS-4)             | ☐ JIS C 6226 |

If this product is a communication gateway, describe the types of non-BACnet equipment/networks(s) that the gateway supports: \_\_\_\_\_

# **Object Map**

**Table 3-3: Object Types and Properties Supported** 

|                        | Object Type |              |              |  |
|------------------------|-------------|--------------|--------------|--|
| Property               | Device      | Binary Value | Analog Value |  |
| Object Identifier      | X           | Х            | X            |  |
| Object Name            | X           | X            | Х            |  |
| Object Type            | X           | X            | Х            |  |
| System Status          | X           |              |              |  |
| Vendor Name            | X           |              |              |  |
| Vendor Identifier      | X           |              |              |  |
| Model Name             | X           |              |              |  |
| Firmware Revision      | X           |              |              |  |
| Appl Software revision | X           |              |              |  |
| Protocol Version       | X           |              |              |  |
| Protocol Revision      | X           |              |              |  |
| Services Supported     | X           |              |              |  |
| Object Types Supported | X           |              |              |  |
| Object List            | X           |              |              |  |
| Max APDU Length        | X           |              |              |  |
| Segmentation Support   | X           |              |              |  |
| APDU Timeout           | X           |              |              |  |
| Number APDU Retries    | X           |              |              |  |
| Max Master             | X           |              |              |  |
| Max Info Frames        | X           |              |              |  |
| Device Address Binding | X           |              |              |  |
| Database Revision      | X           |              |              |  |
| Preset Value           |             | X            | Х            |  |
| Status Flags           |             | X            | X            |  |
| Event State            |             | X            | X            |  |
| Out-of-Service         |             | Х            | Х            |  |
| Units                  |             |              | Х            |  |
| Priority Array         |             | X ①          | X ①          |  |
| Relinquish Default     |             | X ①          | X ①          |  |
| Polarity               |             |              |              |  |
| Active Text            |             | X            |              |  |
| Inactive Text          |             | X            |              |  |

① Only with commandable values.

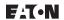

**Table 3-4: Binary Value Object** 

| Instance<br>ID | Object Name                 | Description                                                   | Inactive / Active | Present Value<br>Access Type |
|----------------|-----------------------------|---------------------------------------------------------------|-------------------|------------------------------|
| BV0            | Ready State                 | Indicates whether the drive is ready or not                   | Not Ready / Ready | R                            |
| BV1            | Run/Stop State              | Indicates whether the drive is running or stopped             | Stop / Run        | R                            |
| BV2            | Fwd/Rev State               | Indicates the rotation direction of the motor                 | Fwd / Rev         | R                            |
| BV3            | Fault State                 | Indicates if a fault is active                                | OK / Fault        | R                            |
| BV4            | Warning State               | Indicates if a warning is active                              | OK / Warning      | R                            |
| BV5            | At Setpoint                 | Ref. Frequency reached                                        | False / True      | R                            |
| BV6            | At Zero Speed               | Motor Running at zero speed                                   | False / True      | R                            |
| BV7            | General 0                   | Application specific bit from drives General Status Word      | 0 / 1             | R                            |
| BV8            | General 1                   | Application specific bit from drives General Status Word      | 0 / 1             | R                            |
| BV9            | General 2                   | Application specific bit from drives General Status Word      | 0 / 1             | R                            |
| BV10           | General 3                   | Application specific bit from drives General Status Word      | 0 / 1             | R                            |
| BV11           | General 4                   | Application specific bit from drives General Status Word      | 0 / 1             | R                            |
| BV12           | General 5                   | Application specific bit from drives General Status Word      | 0 / 1             | R                            |
| BV13           | General 6                   | Application specific bit from drives General Status Word      | 0 / 1             | R                            |
| BV14           | General 7                   | Application specific bit from drives General Status Word      | 0 / 1             | R                            |
| BV15           | Run/Stop CMD                | Command to start drive (FB control is active)                 | Stop / Run        | С                            |
| BV16           | Fwd/Rev CMD                 | Command to change rotational direction (FB control is active) | Fwd / Rev         | С                            |
| BV17           | Reset Fault                 | Command to reset Active Fault from drive                      | 0 / Reset         | С                            |
| BV18           | FBFixedControlWord<br>Bit_3 | Application Specific bit from the Fixed Control Word          | 0 / 1             | С                            |
| BV19           | FBFixedControlWord<br>Bit_4 | Application Specific bit from the Fixed Control Word          | 0 / 1             | С                            |
| BV20           | FBFixedControlWord<br>Bit_5 | Application Specific bit from the Fixed Control Word          | 0 / 1             | С                            |
| BV21           | FBFixedControlWord<br>Bit_6 | Application Specific bit from the Fixed Control Word          | 0 / 1             | С                            |
| BV22           | FBFixedControlWord<br>Bit_7 | Application Specific bit from the Fixed Control Word          | 0 / 1             | С                            |
| BV23           | FBFixedControlWord<br>Bit_8 | Application Specific bit from the Fixed Control Word          | 0 / 1             | С                            |

**Table 3-4: Binary Value Object (Continued)** 

| Instance<br>ID | Object Name                  | Description                                          | Inactive/Active | Present Value<br>Access Type |
|----------------|------------------------------|------------------------------------------------------|-----------------|------------------------------|
| BV24           | FBFixedControlWord<br>Bit_9  | Application Specific bit from the Fixed Control Word | 0 / 1           | С                            |
| BV25           | FBFixedControlWord<br>Bit_10 | Application Specific bit from the Fixed Control Word | 0 / 1           | С                            |
| BV26           | FBFixedControlWord<br>Bit_11 | Application Specific bit from the Fixed Control Word | 0 / 1           | С                            |
| BV27           | FBFixedControlWord<br>Bit_12 | Application Specific bit from the Fixed Control Word | 0 / 1           | С                            |
| BV28           | FBFixedControlWord<br>Bit_13 | Application Specific bit from the Fixed Control Word | 0 / 1           | С                            |
| BV29           | FBFixedControlWord<br>Bit_14 | Application Specific bit from the Fixed Control Word | 0 / 1           | С                            |
| BV30           | FBFixedControlWord<br>Bit_15 | Application Specific bit from the Fixed Control Word | 0 / 1           | С                            |

**Note:** For Present Value Access Types, R = Read-only, W = Writable, C = Commandable. Commandable values support priority arrays and relinquish defaults.

**Table 3-5: Analog Value Object** 

| Instance<br>ID | Object Name          | Description                                                                                    | Units                               | Present Value<br>Access Type |
|----------------|----------------------|------------------------------------------------------------------------------------------------|-------------------------------------|------------------------------|
| AV0            | Frequency Setpoint   | Frequency Setpoint                                                                             | Hz                                  | R                            |
| AV1            | Output Frequency     | Output Frequency                                                                               | Hz                                  | R                            |
| AV2            | Motor Speed          | Motor Speed                                                                                    | Rpm                                 | R                            |
| AV3            | Load (power)         | Motor Shaft Power                                                                              | Percent                             | R                            |
| AV4            | Kilowatt Hours total | Megawatt Hour Counter<br>(Total)                                                               | kWh                                 | R                            |
| AV5            | Motor Current        | Motor Current                                                                                  | Amps                                | R                            |
| AV6            | DC link Voltage      | DC link Voltage                                                                                | Volts                               | R                            |
| AV7            | Motor Voltage        | Motor Voltage                                                                                  | Volts                               | R                            |
| AV8            | Unit Temperature     | Heatsink Temperature<br>NOT IN SLX -series                                                     | ° C                                 | R                            |
| AV9            | Motor Torque         | In % of motor nominal Torque                                                                   | Percent                             | R                            |
| AV10           | Operating Days       | Operating Days (resettable)                                                                    | Day                                 | R                            |
| AV11           | Operating Hours      | Operating Hours (resettable)                                                                   | Hour                                | R                            |
| AV12           | Kilowatt Hours       | Kilowatt Hours (resettable)                                                                    | kWh                                 | R                            |
| AV13           | Torque Reference     | Torque Reference NOT IN SLX -series                                                            | Percent                             | R                            |
| AV14           | Temperature Rise     | Calculated motor temperature<br>100,0% = nominal<br>temperature of motor<br>NOT IN SLX -series | Percent                             | R                            |
| AV15           | FBProcessDataOut1    | Application specific                                                                           | -32768.0 to +32767.0 resolution 1.0 | R                            |

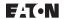

**Table 3-5: Analog Value Object (Continued)** 

| Instance<br>ID | Object Name       | Description                                  | Units                               | Present Value<br>Access Type |
|----------------|-------------------|----------------------------------------------|-------------------------------------|------------------------------|
| AV16           | FBProcessDataOut2 | Application specific                         | -32768.0 to +32767.0 resolution 1.0 | R                            |
| AV17           | FBProcessDataOut3 | Application specific                         | -32768.0 to +32767.0 resolution 1.0 | R                            |
| AV18           | FBProcessDataOut4 | Application specific                         | -32768.0 to +32767.0 resolution 1.0 | R                            |
| AV19           | FBProcessDataOut5 | Application specific                         | -32768.0 to +32767.0 resolution 1.0 | R                            |
| AV20           | FBProcessDataOut6 | Application specific                         | -32768.0 to +32767.0 resolution 1.0 | R                            |
| AV21           | FBProcessDataOut7 | Application specific                         | -32768.0 to +32767.0 resolution 1.0 | R                            |
| AV22           | FBProcessDataOut8 | Application specific                         | -32768.0 to +32767.0 resolution 1.0 | R                            |
| AV23           | Active Fault Code | Active Fault Code                            | _                                   | R                            |
| AV24           | Speed Reference   | Speed Reference, percentage of nominal speed | Percentage                          | С                            |
| AV25           | Current Limit     | Current Limit                                | Amps                                | W                            |
| AV26           | Min Frequency     | Minimum Frequency                            | Hz                                  | W                            |
| AV27           | Maximum Frequency | Maximum Frequency                            | Hz                                  | W                            |
| AV28           | Accel Time        | Acceleration Time                            | seconds                             | W                            |
| AV29           | Decel Time        | Deceleration Time                            | seconds                             | W                            |
| AV30           | FBProcessDataIN 1 | Application specific                         | -32768.0 to +32767.0 resolution 1.0 | С                            |
| AV31           | FBProcessDataIN 2 | Application specific                         | -32768.0 to +32767.0 resolution 1.0 | С                            |
| AV32           | FBProcessDataIN 3 | Application specific                         | -32768.0 to +32767.0 resolution 1.0 | С                            |
| AV33           | FBProcessDataIN 4 | Application specific                         | -32768.0 to +32767.0 resolution 1.0 | С                            |
| AV34           | AnyParam ID       | ID number that is used in AV35               | 0.0 to 65535.0<br>resolution 1.0    | W                            |
| AV35           | AnyParam Value    | Value of ID defined by AV34                  | -32768.0 to +32767.0 resolution     | W                            |

**Note:** For Present Value Access Types, R = Read-only, W = Writable, C = Commandable. Commandable values support priority arrays and relinquish defaults.

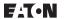

# Chapter 4 — Fault Tracking

The table below presents the faults related to the BACnet option board. For more information, also see your 9000X drive user manual.

The **BACnet option board status LEDs** have been described in more detail in **Chapter 2** — **Installation**.

**Table 4-1: RS-485 Option Board Faults** 

| Fault<br>Code | Fault          | Possible Cause                                                                                                    | Correcting Measures                                                                                                    |
|---------------|----------------|----------------------------------------------------------------------------------------------------|----------------------------------------------------------------------------------------------------|
| 37            | Device change  | Option board changed.                                                                                                    | Reset                                                                                                    |
| 38            | Device added   | Option board added.                                                                                                    | Reset                                                                                                    |
| 39            | Device removed | Option board removed.                                                                                                    | Reset                                                                                                    |
| 40            | Device unknown | Unknown option board.                                                                                                    |                                                                                                    |
| 53            | Fieldbus fault | <ul> <li>The board has lost all contact with other devices on the network.</li> <li>Duplicate MAC ID (Bad Frames in "Comm. status" is incremented every time a frame is received from a device with the same MAC ID on the same segment.)</li> </ul> | Check the installation. If installation is correct contact the nearest Eaton representative. Check that MAC ID is unique. |
| 54            | Slot fault     | Defective option board or slot.                                                                                                    | Check the board and slot. Contact the nearest Eaton representative.                                                       |

You can define with parameters how the drive will react to certain faults:

**Table 4-2: Drive Responses to Faults** 

| Code    | Parameter                  | Min | Max | Unit | Step | Default | ID  | Note                                                                                           |
|---------|----------------------------|-----|-----|------|------|---------|-----|------------------------------------------------------------------------------------------------|
| P2.7.22 | Response to fieldbus fault | 0   | 3   |      | 1    | 0       | 733 | 0 = No response<br>1 = Warning<br>2 = Fault, stop acc. to 2.4.7<br>3 = Fault, stop by coasting |
| P2.7.23 | Response to slot fault     | 0   | 3   |      | 1    | 0       | 734 | 0 = No response<br>1 = Warning<br>2 = Fault, stop acc. to 2.4.7<br>3 = Fault, stop by coasting |

MN04012006E

# **Company Information**

Eaton's electrical business is a global leader in electrical control, power distribution, and industrial automation products and services. Through advanced product development, world-class manufacturing methods, and global engineering services and support, Eaton's electrical business provides customer-driven solutions under brand names such as Cutler-Hammer®, Powerware®, Durant®, Heinemann®, Holec® and MEM®, which globally serve the changing needs of the industrial, utility, light commercial, residential, and OEM markets. For more information, visit www.EatonElectrical.com.

Eaton Corporation is a diversified industrial manufacturer with 2005 sales of \$11.1 billion. Eaton is a global leader in electrical systems and components for power quality, distribution and control; fluid power systems and services for industrial, mobile and aircraft equipment; intelligent truck drivetrain systems for safety and fuel economy; and automotive engine air management systems, powertrain solutions and specialty controls for performance, fuel economy and safety. Eaton has 60,000 employees and sells products to customers in more than 125 countries. For more information, visit www.eaton.com.

Eaton Electrical Inc. 1000 Cherrington Parkway Moon Township, PA 15108-4312 USA tel: 1-800-525-2000 www.EatonElectrical.com

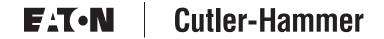